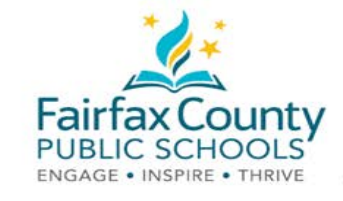

# Fuente de noticias de Schoology

 Este documento acompaña el video de Schoology *Herramientas de comunicación para padres*: [https://www.fcps.edu/node/41906.](https://www.fcps.edu/node/41906)

### Actividad reciente

 El área **Recent Activity** muestra lo publicado por los administradores escolares. Esta área se llama **Activity Feed** (*pantalla de actividades*).

Este es un **lugar donde ustedes pueden ver la información que se ha compartido con ustedes.** 

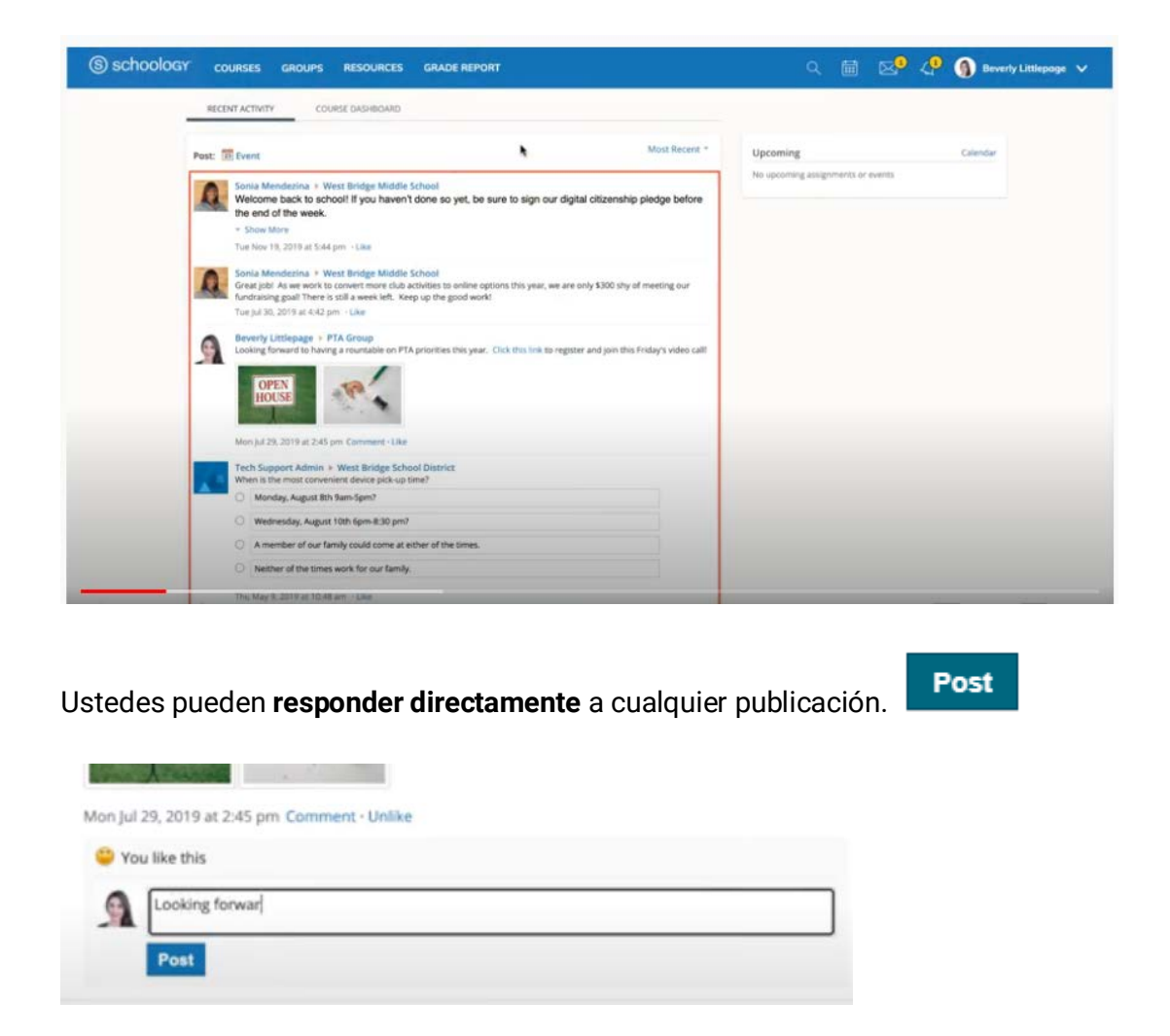

Ustedes **recibirán una notificación por correo electrónico** indicándoles que tienen información nueva.

Para obtener más información detallada, ver Apoyo en Schoology [\(https://www.fcps.edu/schoology/support\)](https://www.fcps.edu/schoology/support).

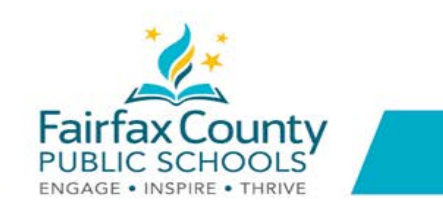

## Cambien de la cuenta para padres/tutores legales a la cuenta del alumno

- Hagan clic en la flecha en la esquina superior derecha, al lado de su nombre.
- Seleccionen el nombre de su hijo para entrar a su cuenta.  $\bullet$

La marca de visto bueno en este menú despegable indica cuál es la cuenta que ustedes están viendo.

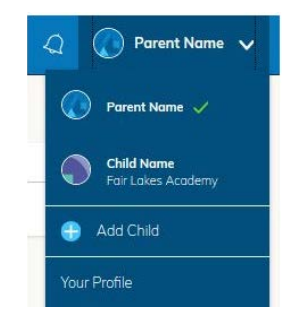

Ustedes pueden ver qué información se ha publicado en los cursos y grupos de su hijo.

Ustedes NO recibirán un correo electrónico cuando se actualice la información en la pantalla de actividades de su hijo.

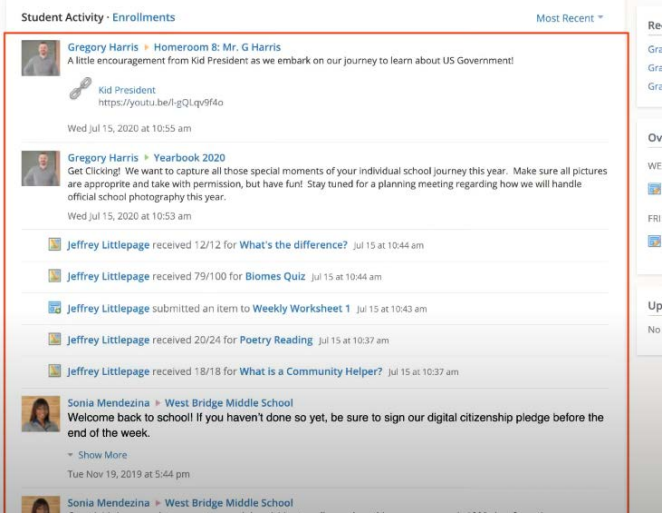

Ustedes pueden regresar a su Cuenta para Padres seleccionando nuevamente su nombre en el Selector de Cuenta.

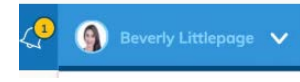

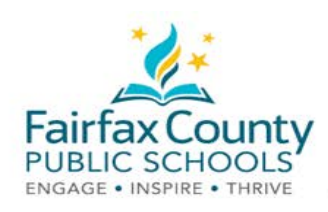

### Configuración de las notificaciones en Schoology

Cómo activar o desactivar los correos electrónicos:

- Hagan clic en su Nombre.  $\bullet$
- Ahora hagan clic en Settings.

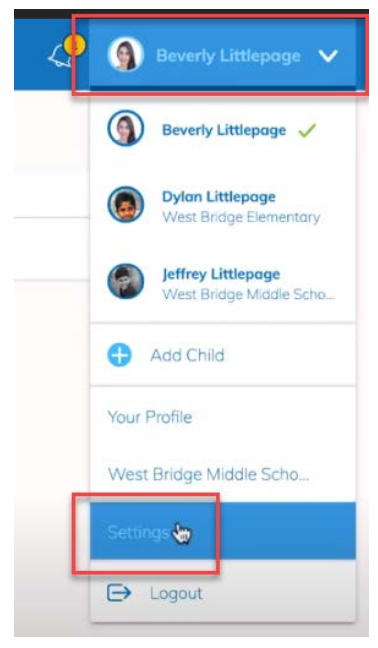

**OCY** 

**COURSES** 

**Account Settings** 

Account Info

Account

**GROUPS** 

Notifications

RESOURCES GRADE REF

Privacy Settings Recyo

Vayan a la pestaña Notifications.  $\bullet$ Enciendan o apaguen los correos electrónicos que quieran recibir seleccionando On (encendido) u Off (apagado). Ustedes recibirán correos electrónicos personales de los

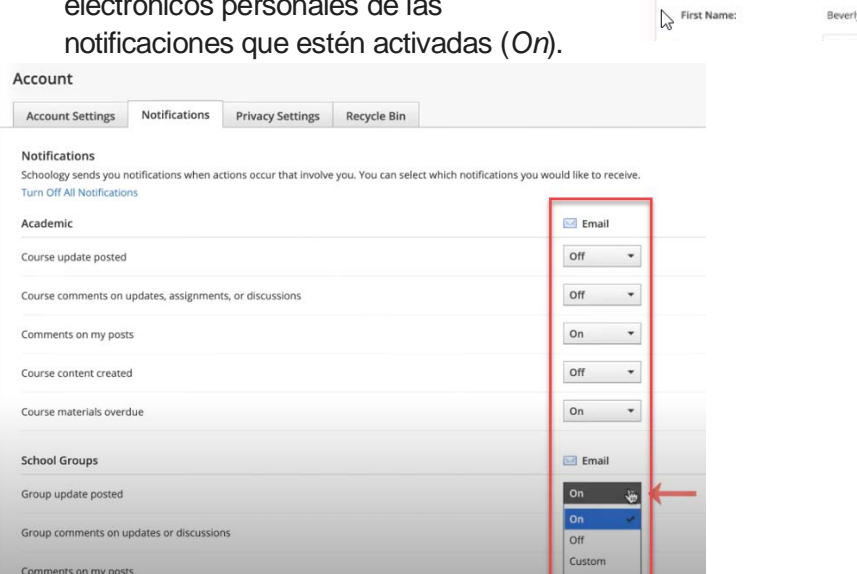

Para obtener más información detallada, ver Apoyo en Schoology (https://www.fcps.edu/schoology/support).

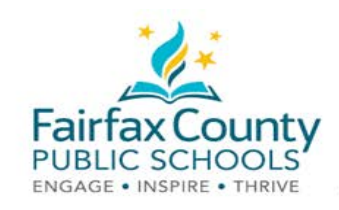

## Schoology Email Digest (Compendio de correos electrónicos)

 Ustedes pueden escoger recibir por correo electrónico un compendio de las actividades de su hijo en Schoology.

Para activar el compendio en su cuenta para padres:

- ● Cambien para ver la cuenta de su hijo.
- Elijan **Settings**.

- Vayan a la pestaña **Notifications**.
- Activen **Email Summary** (resumen de correos electrónicos) haciendo clic en **On**.
- Elijan **Daily** (diariamente) o **Weekly**  (semanalmente).

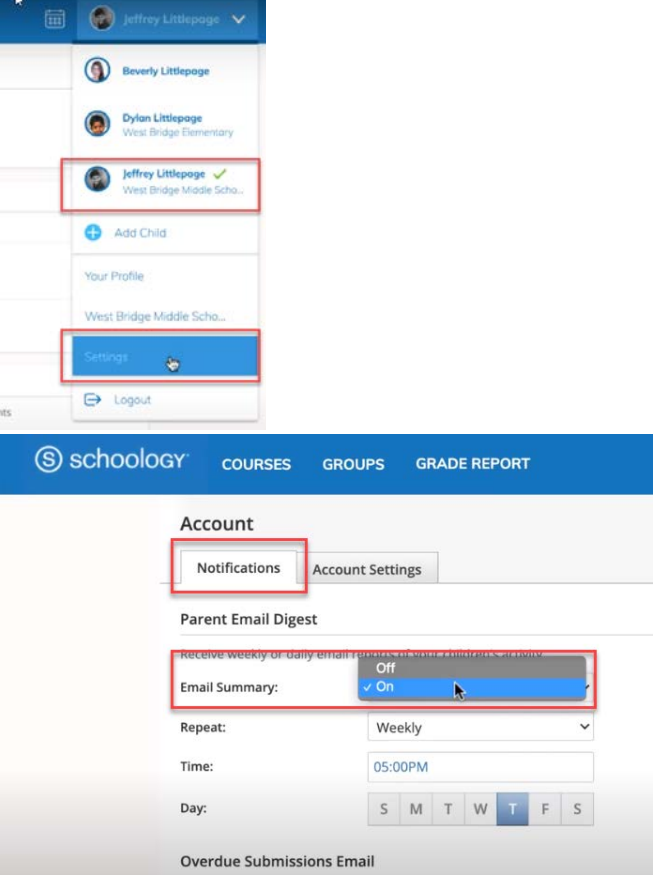

- ● Para recibir un correo electrónico cuando su hijo tiene trabajo atrasado, elijan **On** bajo
	- **Overdue Submissions Email**, y
	- **Email Notification**
- Hagan clic en **Save Changes** (Aceptar los cambios).